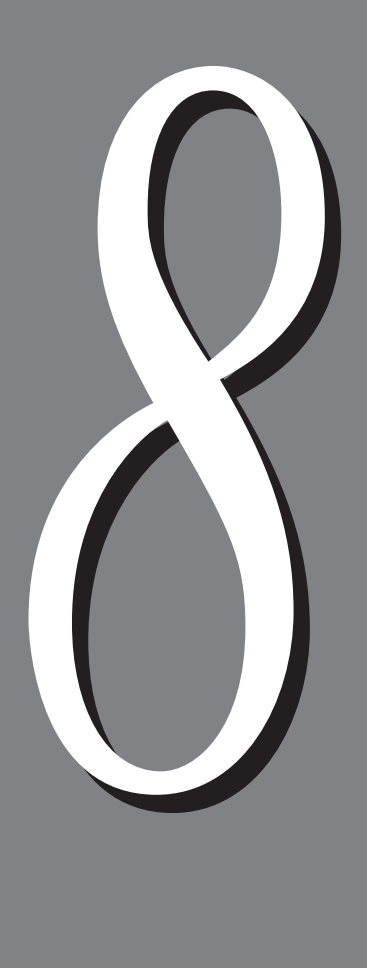

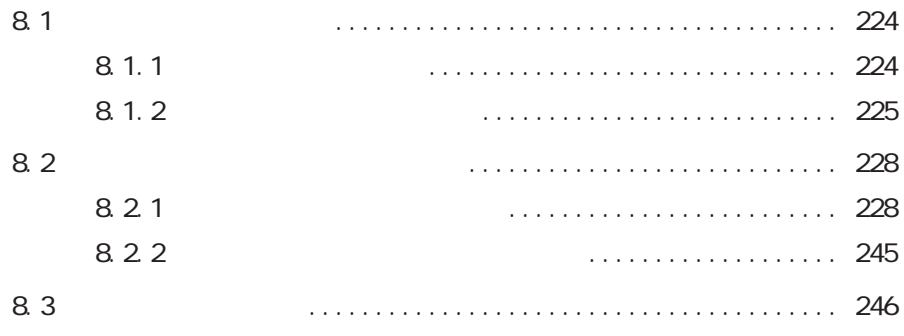

## 8.1 共通メニューの概要 **共通メニューの概要** *8.1*

### **8.1.1**

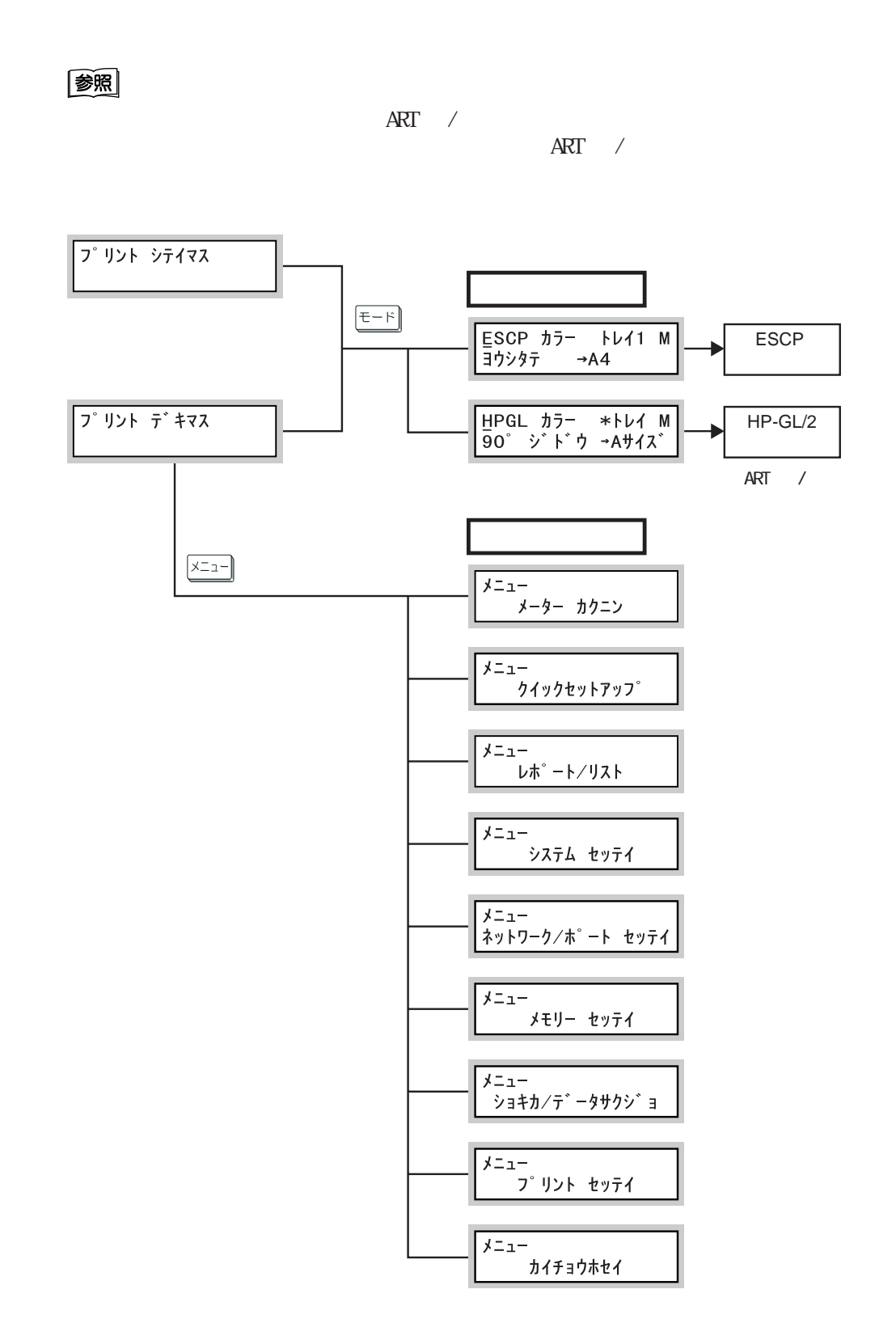

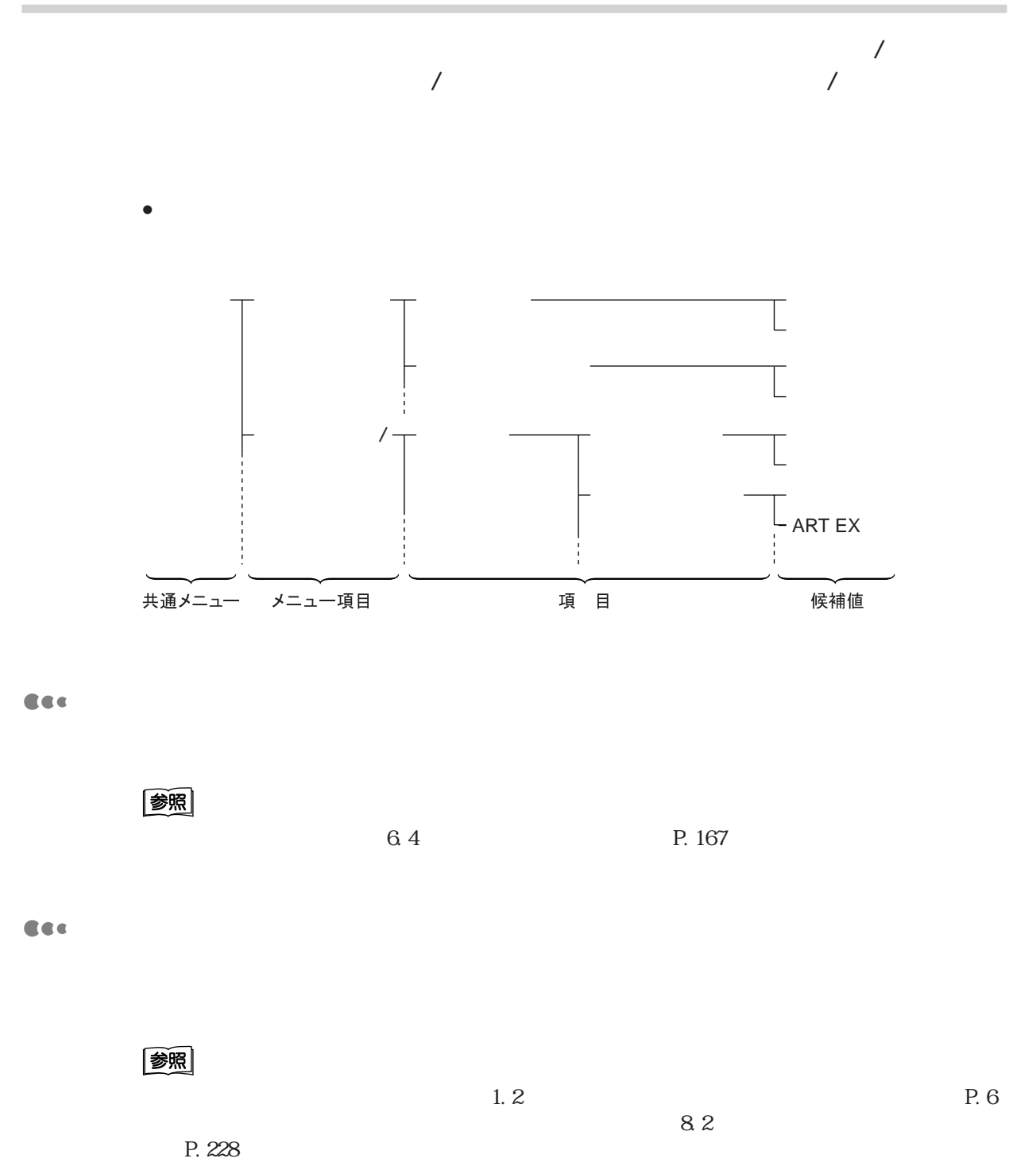

**レポート/リスト CEC**  $\sqrt{1-\frac{1}{2\pi}}$ 

图

**CEC** 

参照  $8.2$ P. 228

Cee **ネットワーク/ポート設定**

> (補足) 参照

> > $\frac{1}{2}$  P. 228

**CEC** 

8

(補足)

图

 $8.2$ P. 228

 $\angle$  6.3  $\angle$  P. 149

ネットワーク/ポート設定メニューは、クライアントに接続されている本機のイ

 $\lambda$ 

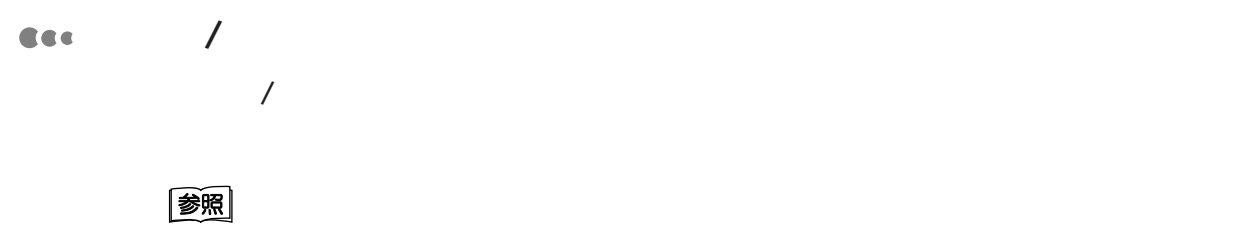

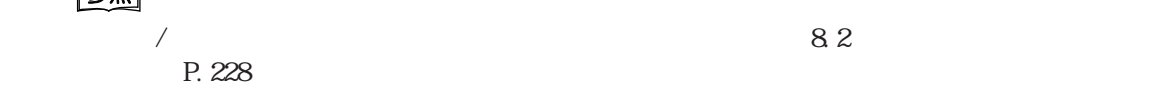

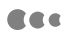

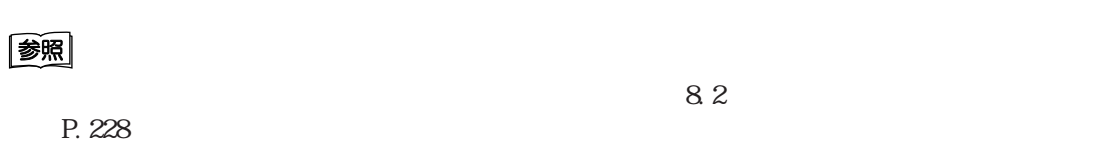

Cee

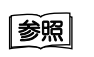

 $6.5$  P.172

# 8.1 共通メニューの概要 **共通メニューの設定を変更する** *8.2*

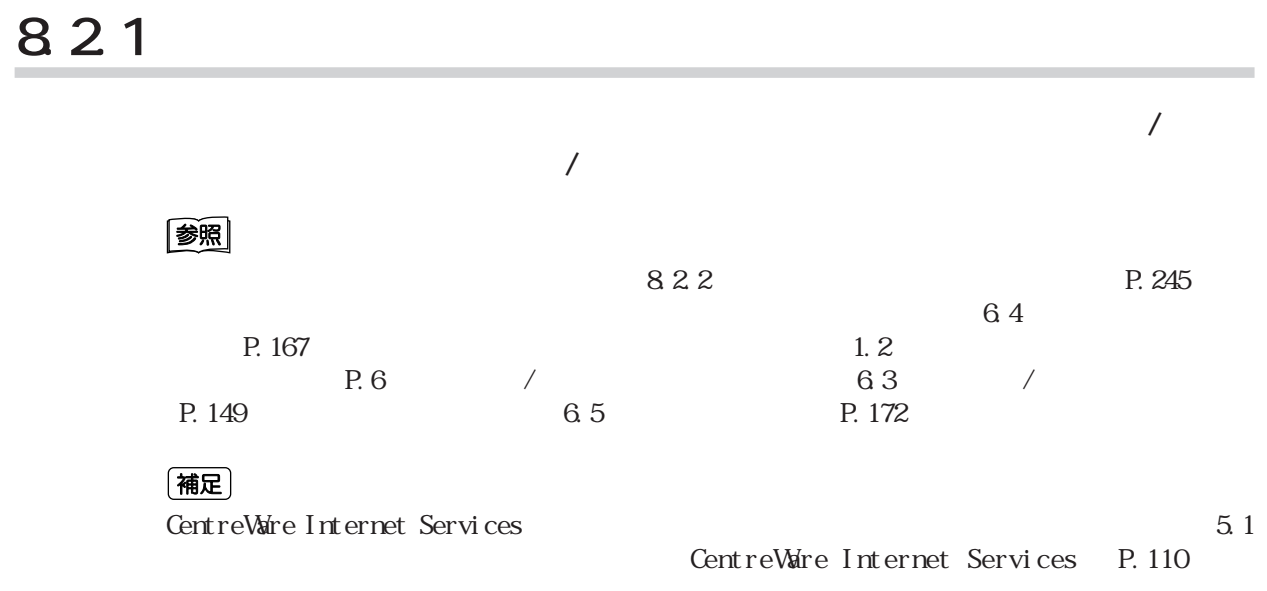

#### **CEC**

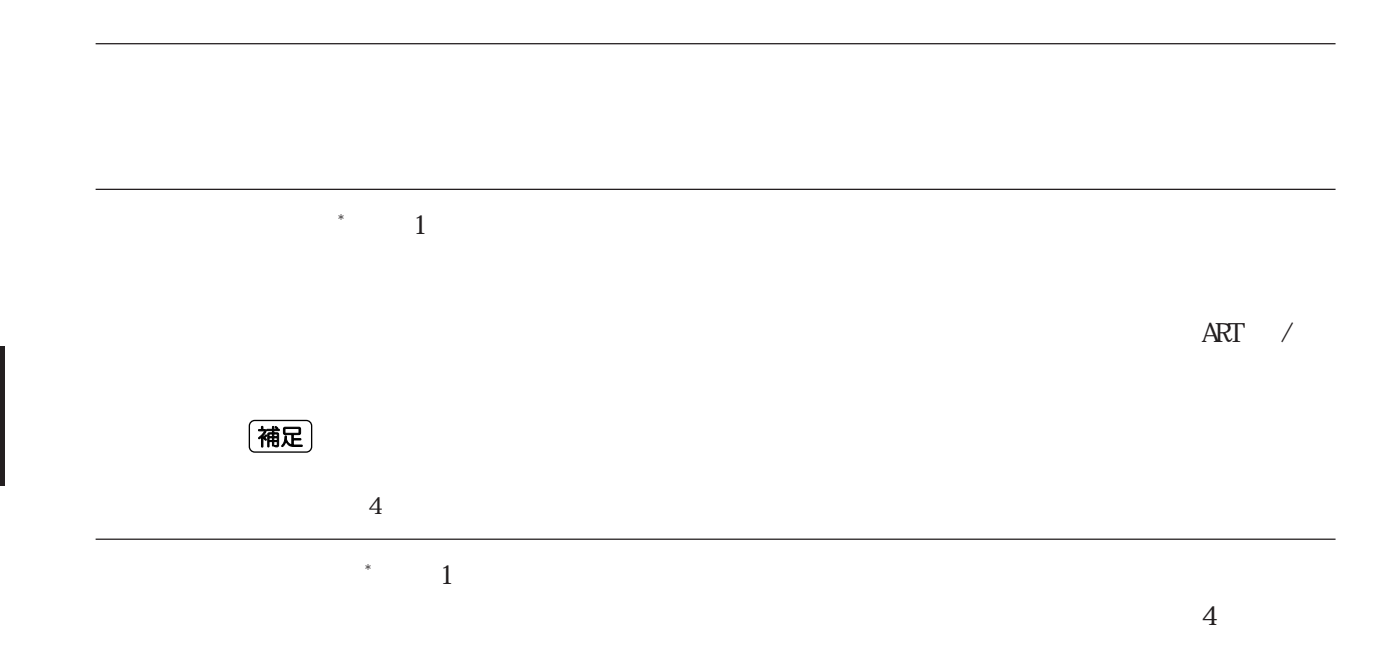

(補足)

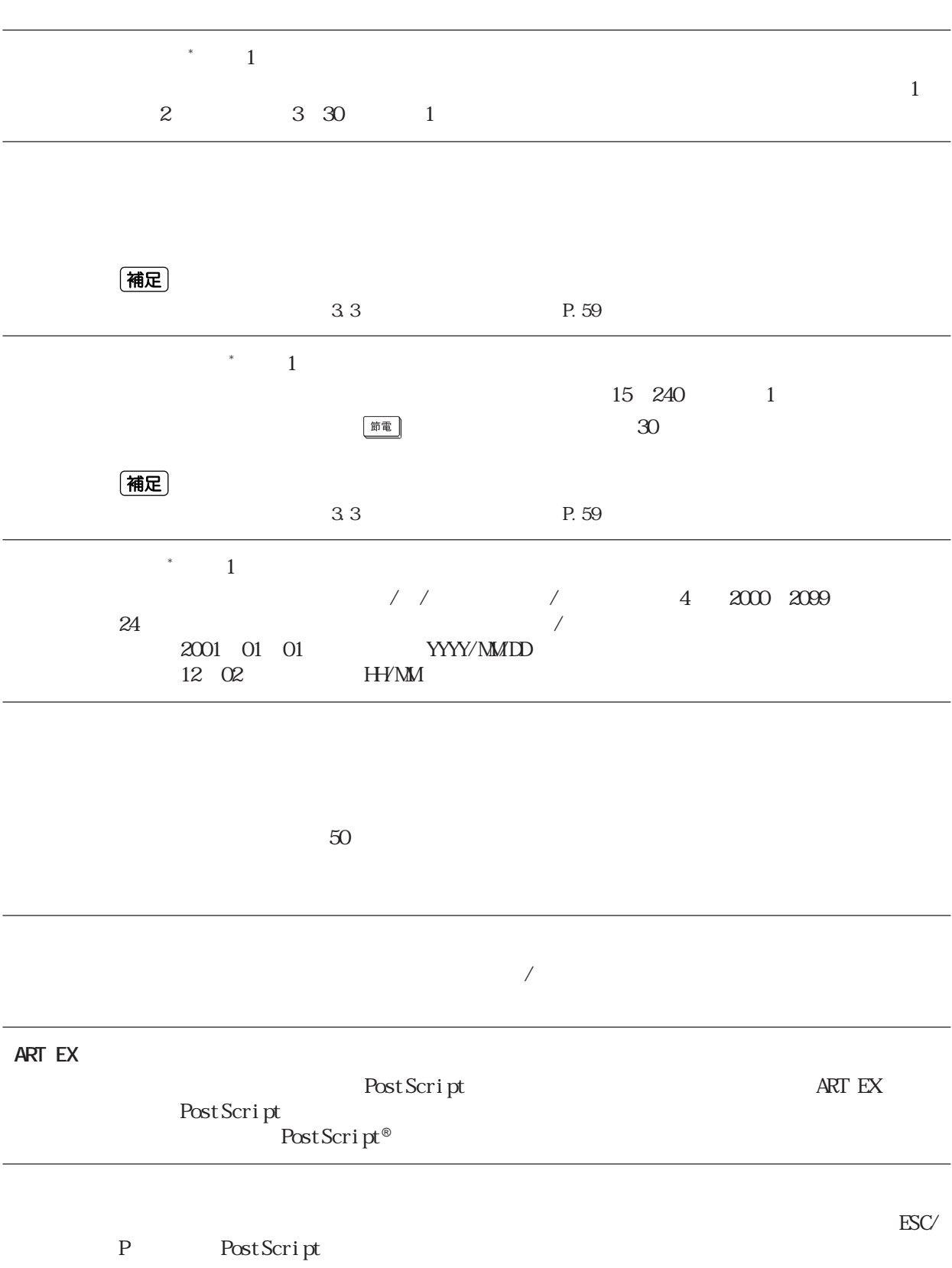

と<br>8<br>2<br>2

Cec **ネットワーク/ポート設定一覧** ネットワーク/ポート設定メニューは、クライアントに接続されている本機のインターフェ

#### 注記

 $\overline{\phantom{a}^*}$   $\overline{\phantom{a}1}$ 

ART EX PS ART4 HP-GL/2 ESC/P

 $\mathbb{P}$ S Post Script®
2018 Post Script®
2022  $\text{ESCP}$  ART  $\land$  $HexDump$  \* 2  $\overline{\textbf{16}}$  $\begin{array}{lll} \text{ASCI} & \text{PostScript}^{\circ} & \text{ART} \\ \end{array}$  $\overline{\phantom{a}}$  $JCL$  \* 2  $J\Omega$  and  $J\Omega$  $JCL$  $JCL$ 

Adobe<br>Post Script

Post Script®

ASCI<sub>I</sub>

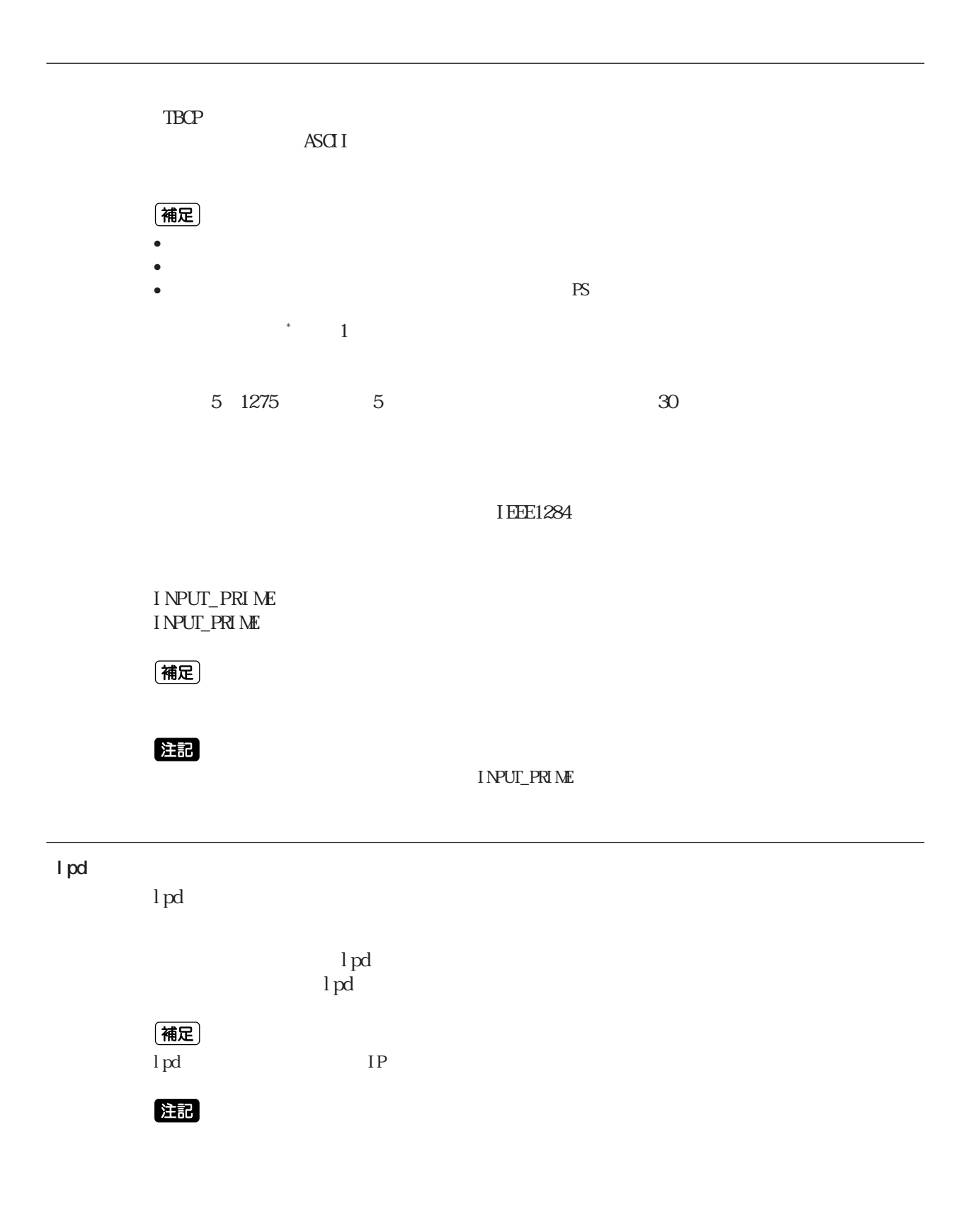

#### **lpd** ↓前ページより

8.2

 $\mathbb{R}^n$  $^*$  –  $-1$ 

ART EX PS ART4 HP-GL/2 ESC/P  $PS$ Post Script®<br>
Post Script®<br>
XRT4 HP-GL/2  $\text{ESCP}$  ART  $\land$ HexDunp<sup>\*</sup>  $\mathbf{2}$  $\overline{\textbf{16}}$  $\begin{array}{lll} \mathsf{ASCI} & \multicolumn{3}{l}{{\mathsf{Post} \, \mathsf{Scri} \, \mathsf{pt}^{\circ}}} \\ \end{array} \qquad \qquad \begin{array}{lll} \mathsf{Post} \, \mathsf{Scri} \, \mathsf{pt}^{\circ} & \multicolumn{3}{l}{{\mathsf{ART}}} \\ \end{array}$  $\overline{\phantom{a}}$  $JCL$  \* 2  $J\Omega$  and  $J\Omega$  $JCL$  $JCL$  $\sim$  1  $\mathcal{R}$  $\sim$  2  $3600$  1 TBCP Post Script TBCP Post Script® ■ 受け付けIPの制限 印刷を受け付けるIPアドレスを制限するかしないかを設定します。【スル】に設定すると、登 (補足)  $IP \hspace{1.5cm} \textrm{000} \hspace{1.5cm} \textrm{000} \hspace{1.5cm} \textrm{000} \hspace{1.5cm} \textrm{000} \hspace{1.5cm} \textrm{000}$  $\begin{array}{ccc}\nIP & & * \\
IP & & \n\end{array}$  $\overline{1}$ 受け付けIPの制限機能を使う場合に、印刷を受け付けるIPアドレスを登録します。IPア  $10$  IP IP XXX.XXX.XXX.XXX.XXX XXX XXX

と<br>8<br>2<br>2<br>2

**NetWare** Net Ware  $\rm Net\,V\!$ net Vare 注記 Net Ware
IPX/SPX TCP/IP TCP/IP, IPX/SPX (補足)  $TCP/IP$  ip  $^\ast$  – – 1  $\mathcal{R}$ ART EX PS ART4 HP-GL/2 ESC/P  $\mathbb{P}$ S Post Script®<br>
Post Script®<br>
XRT4<br>
HP-GL/2 ESC/P ART /  $HexDump$   $*$  2  $\overline{\textbf{16}}$  $\angle$ Post Script® ART  $JCL$  \* 2  $J\Omega$  and  $J\Omega$  $JCL$  $JCL$ ■ 検索回数 \* 補足(1)  $1~100~$  1 TBCP Post Script TBCP Post Script®

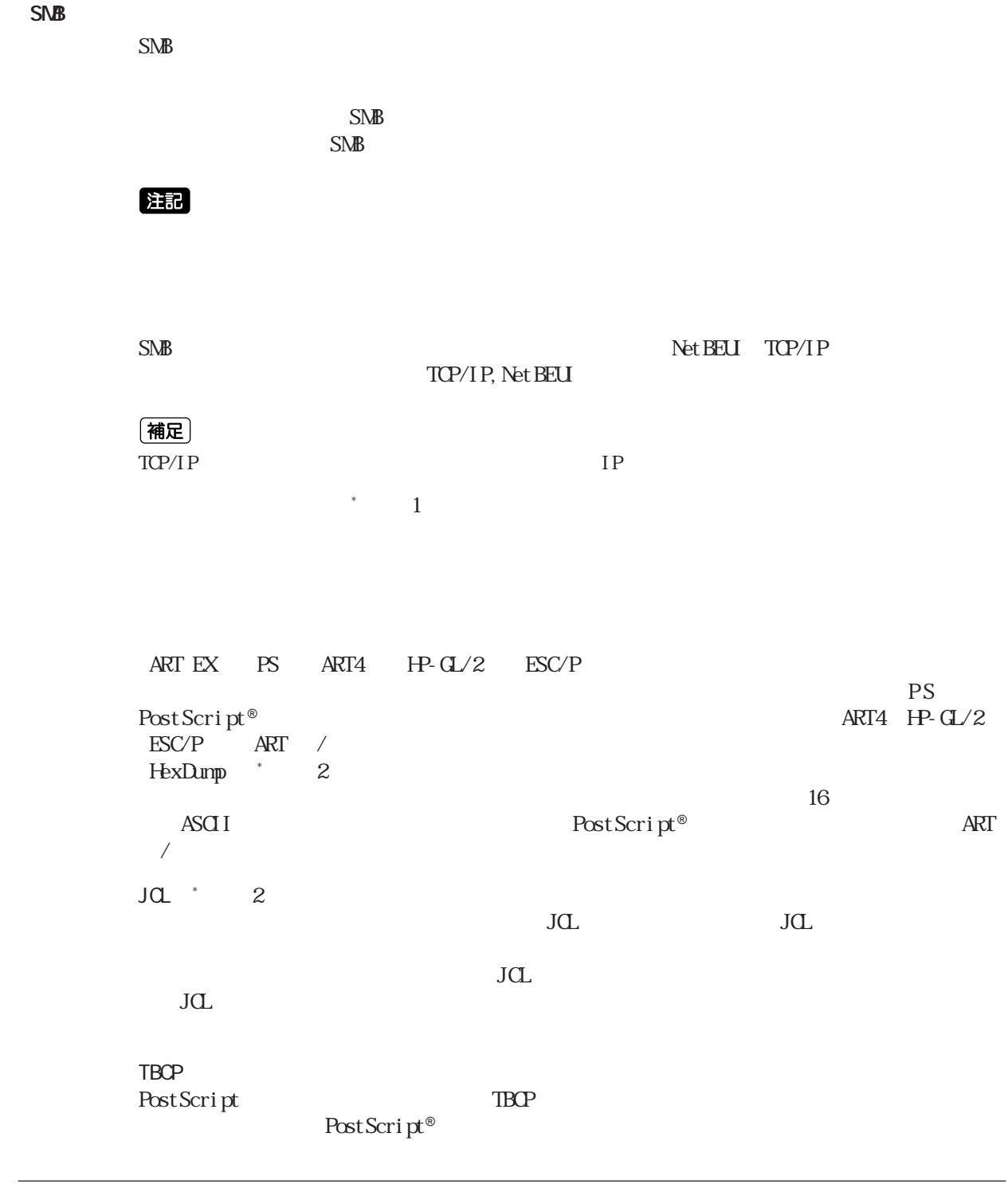

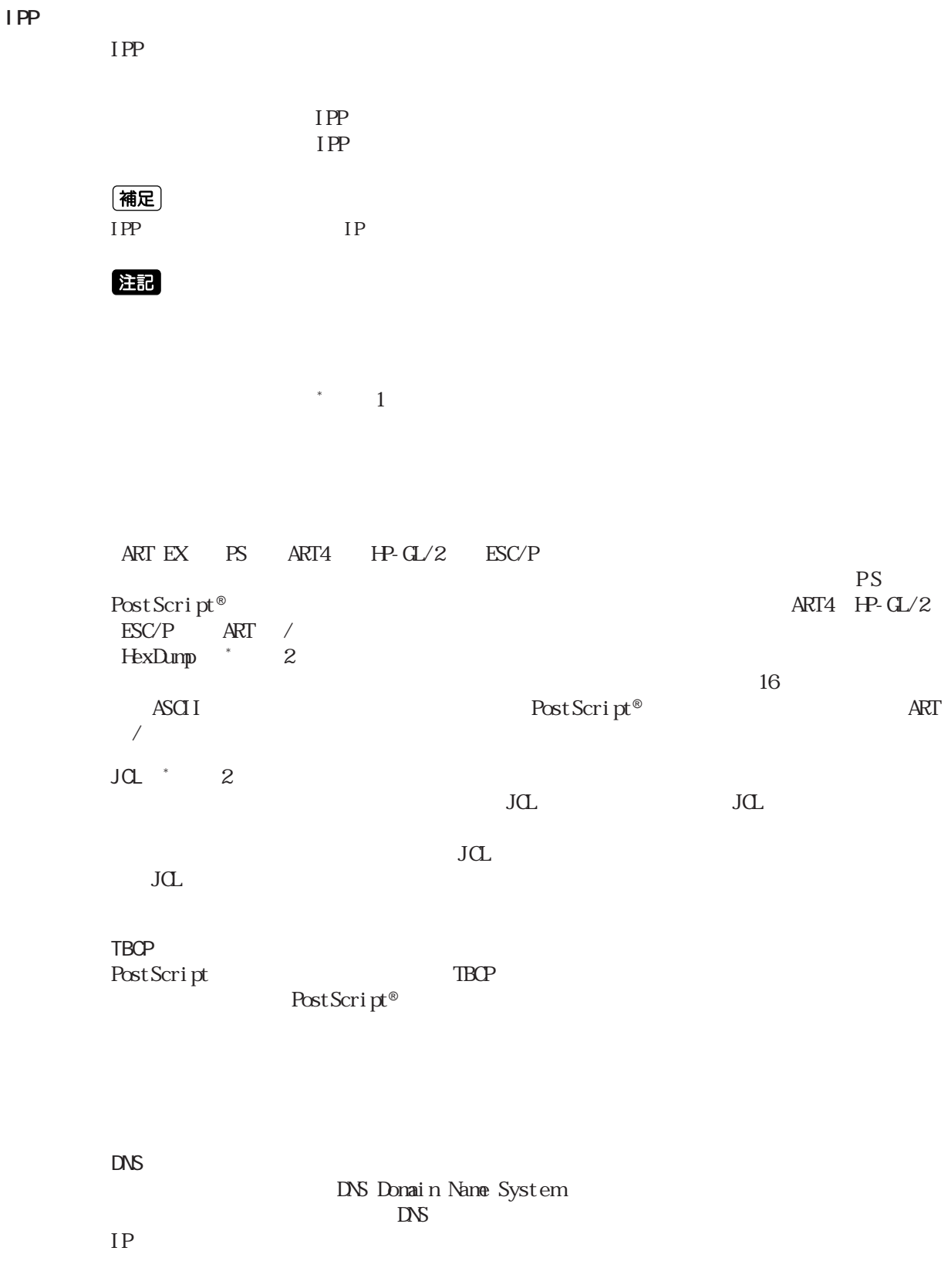

と<br>8<br>2<br>2

#### 8.2

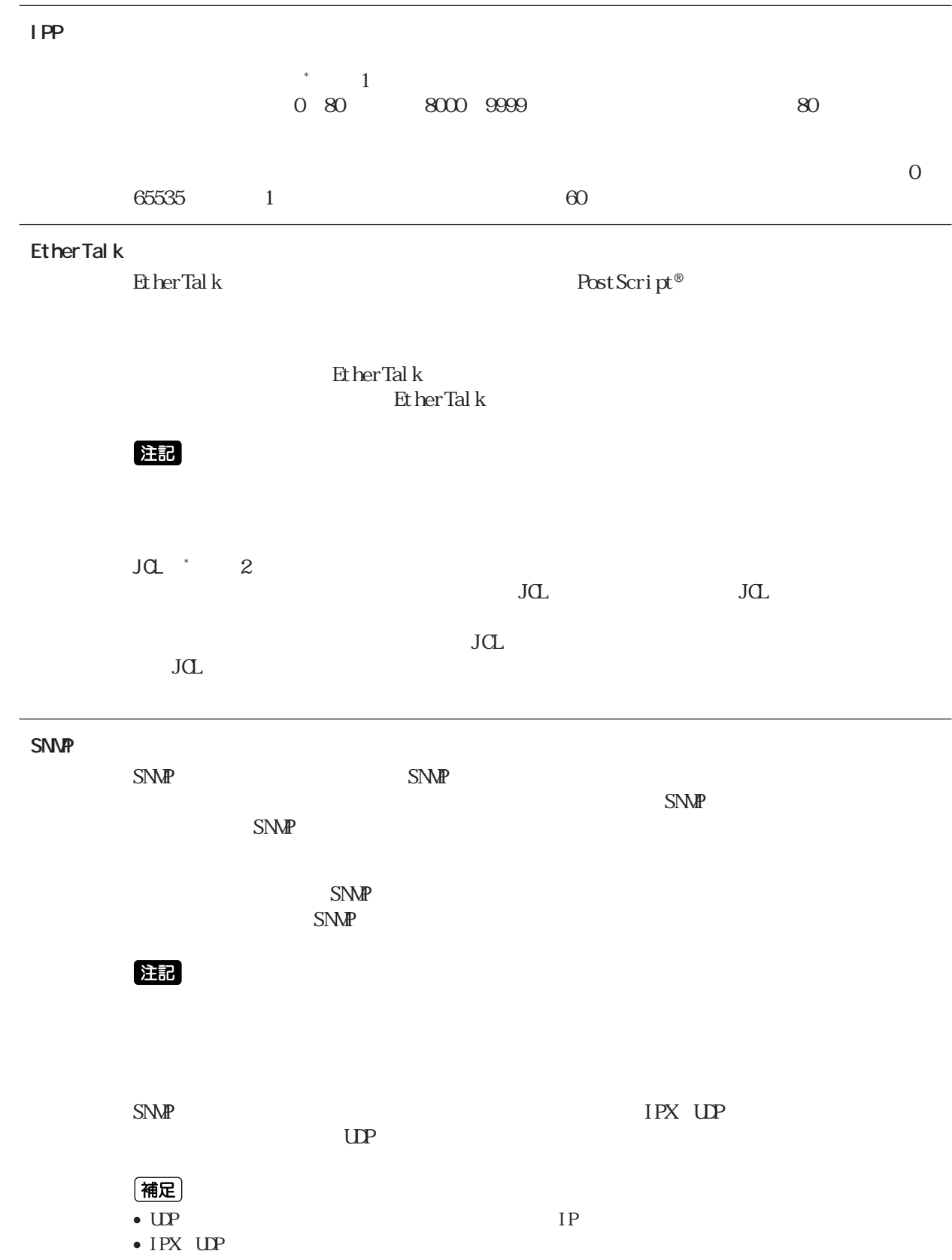

と<br>8<br>2<br>2<br>2  $\overline{8}$ 

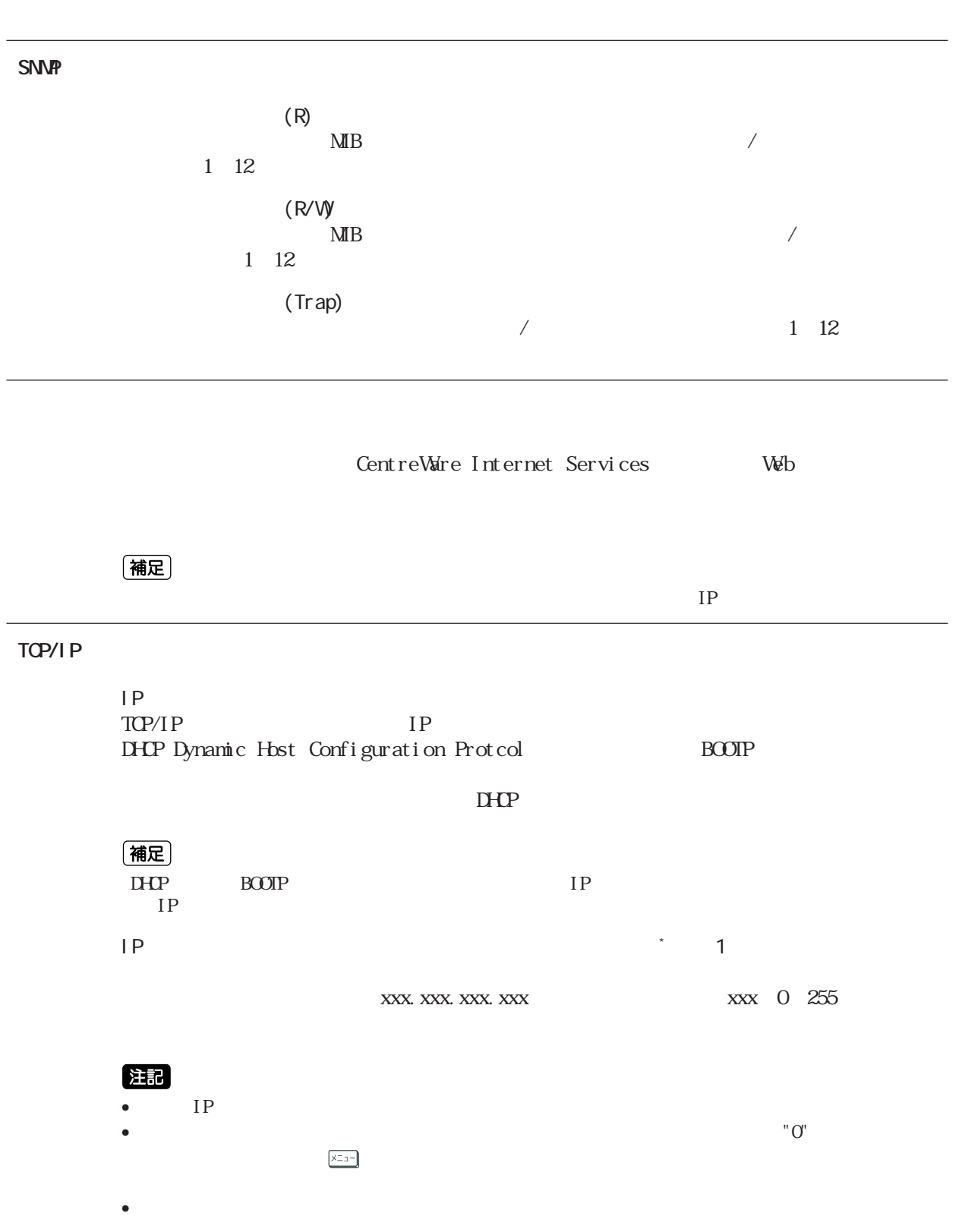

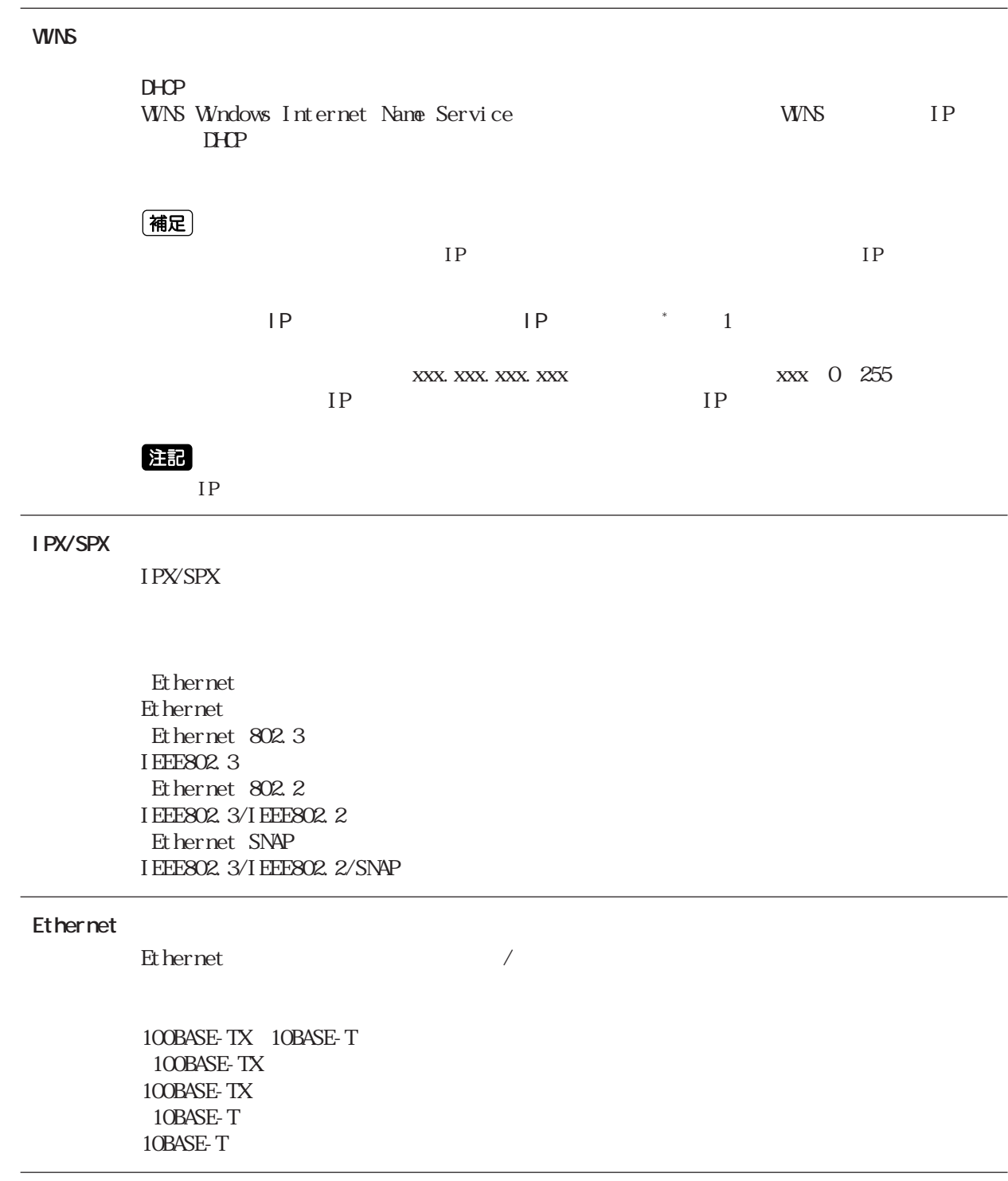

と<br>8<br>2<br>2<br>2

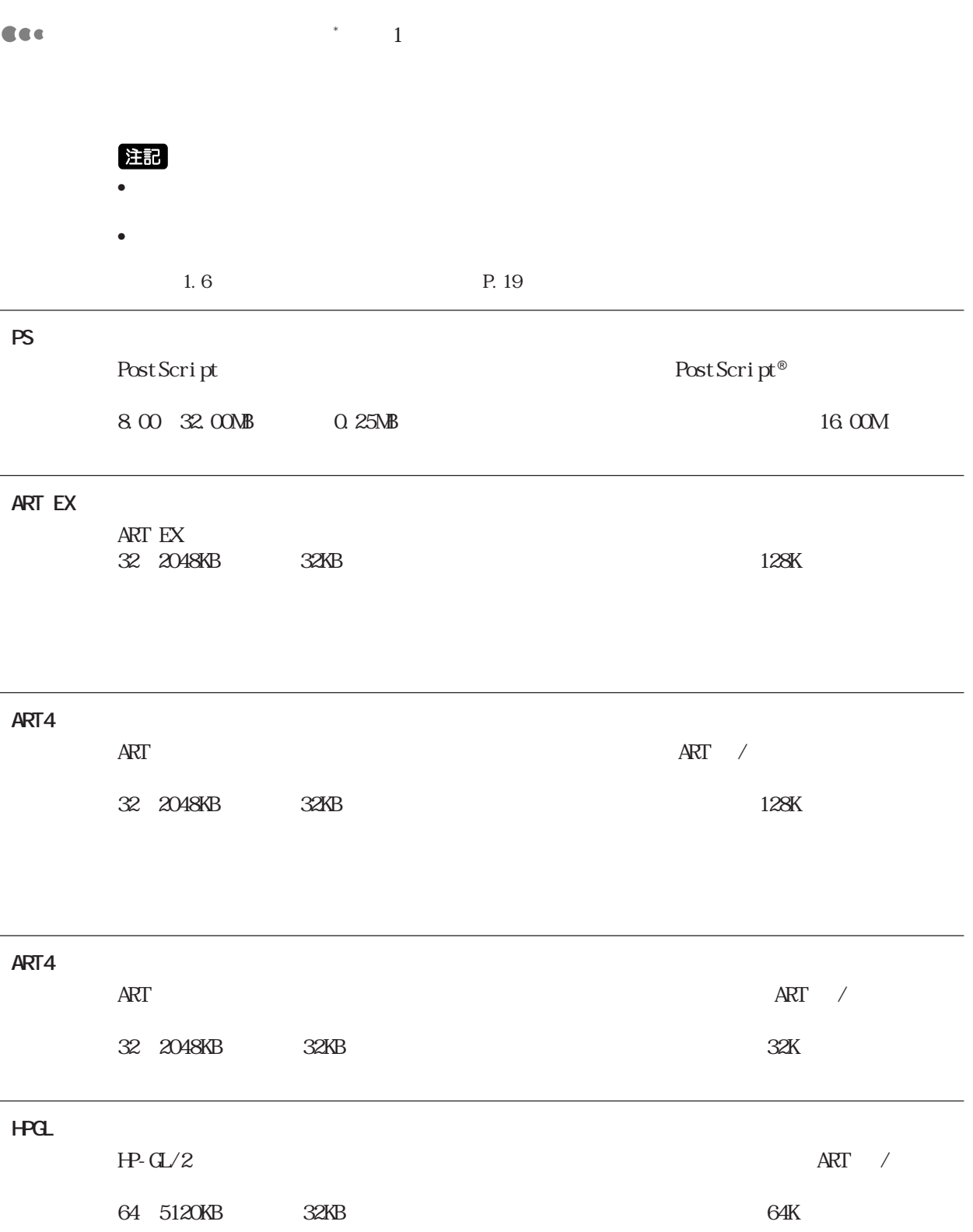

lpd SMB IPP

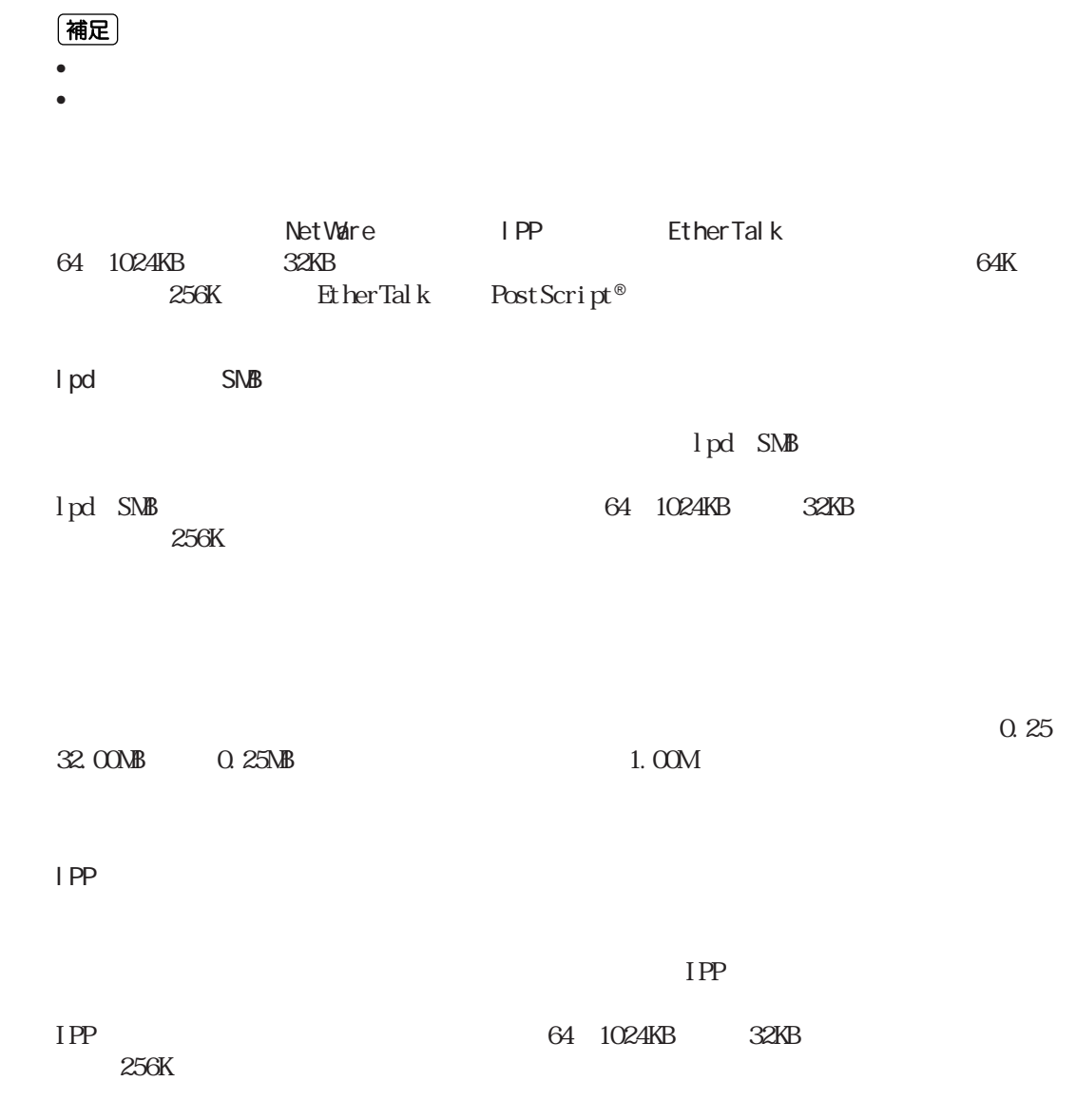

8.2

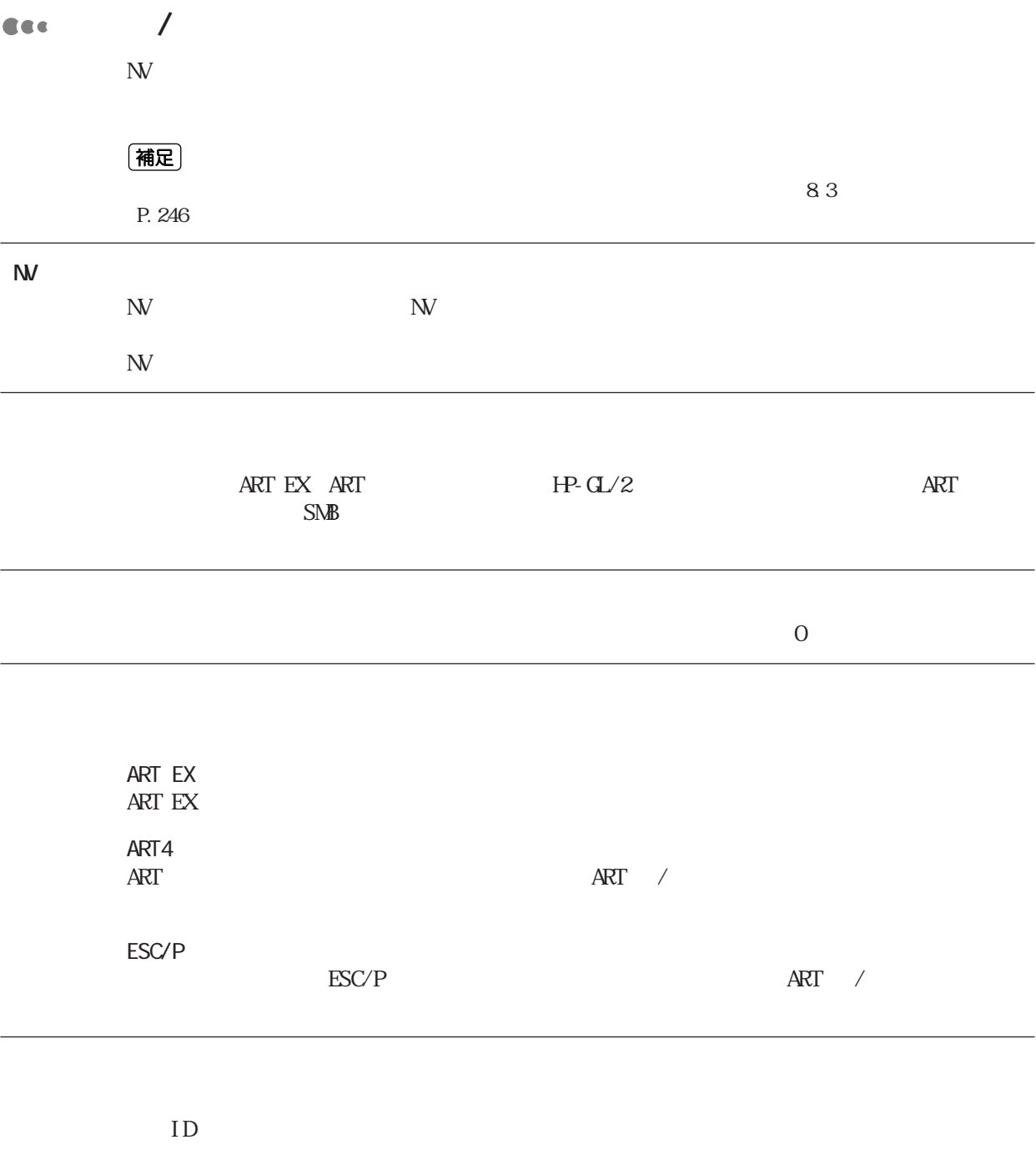

#### **CEC**

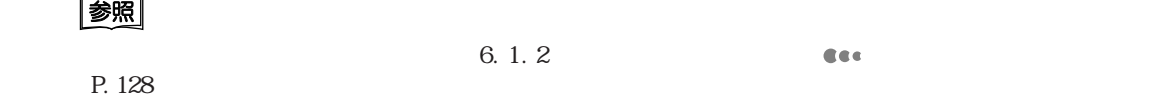

#### (補足)

 $\overline{\phantom{a}}$ 

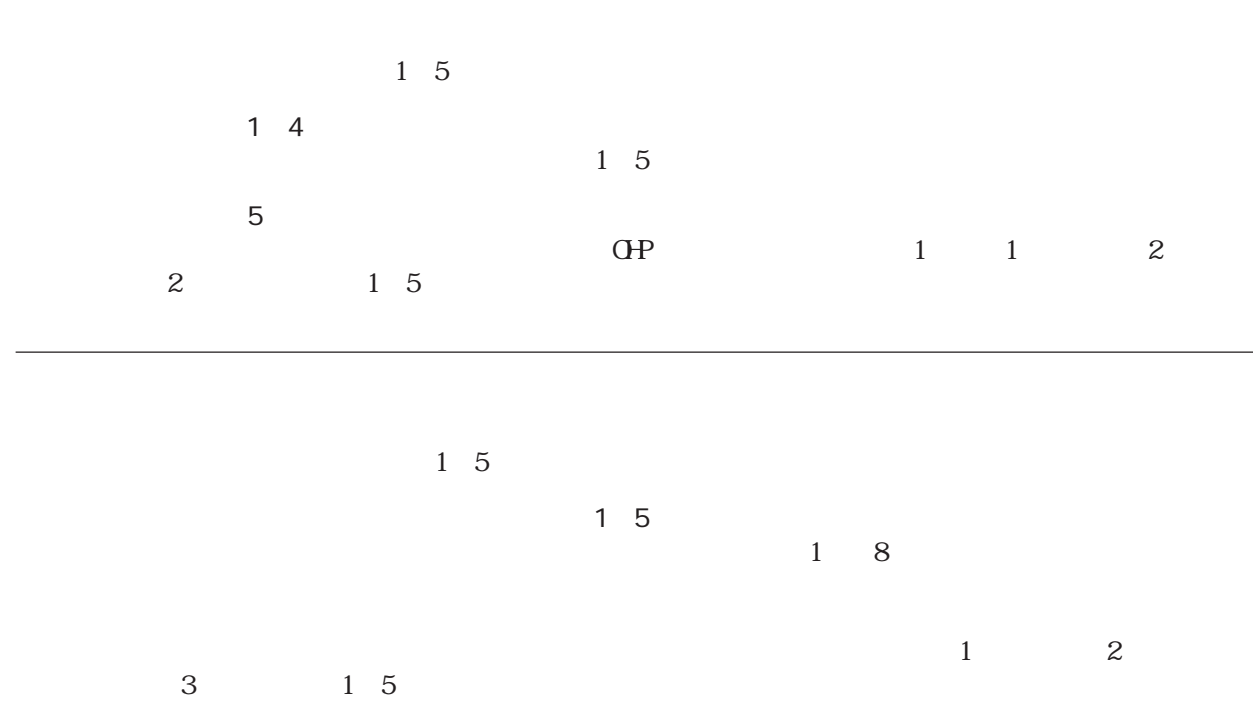

と<br>8<br>2<br>2<br>2

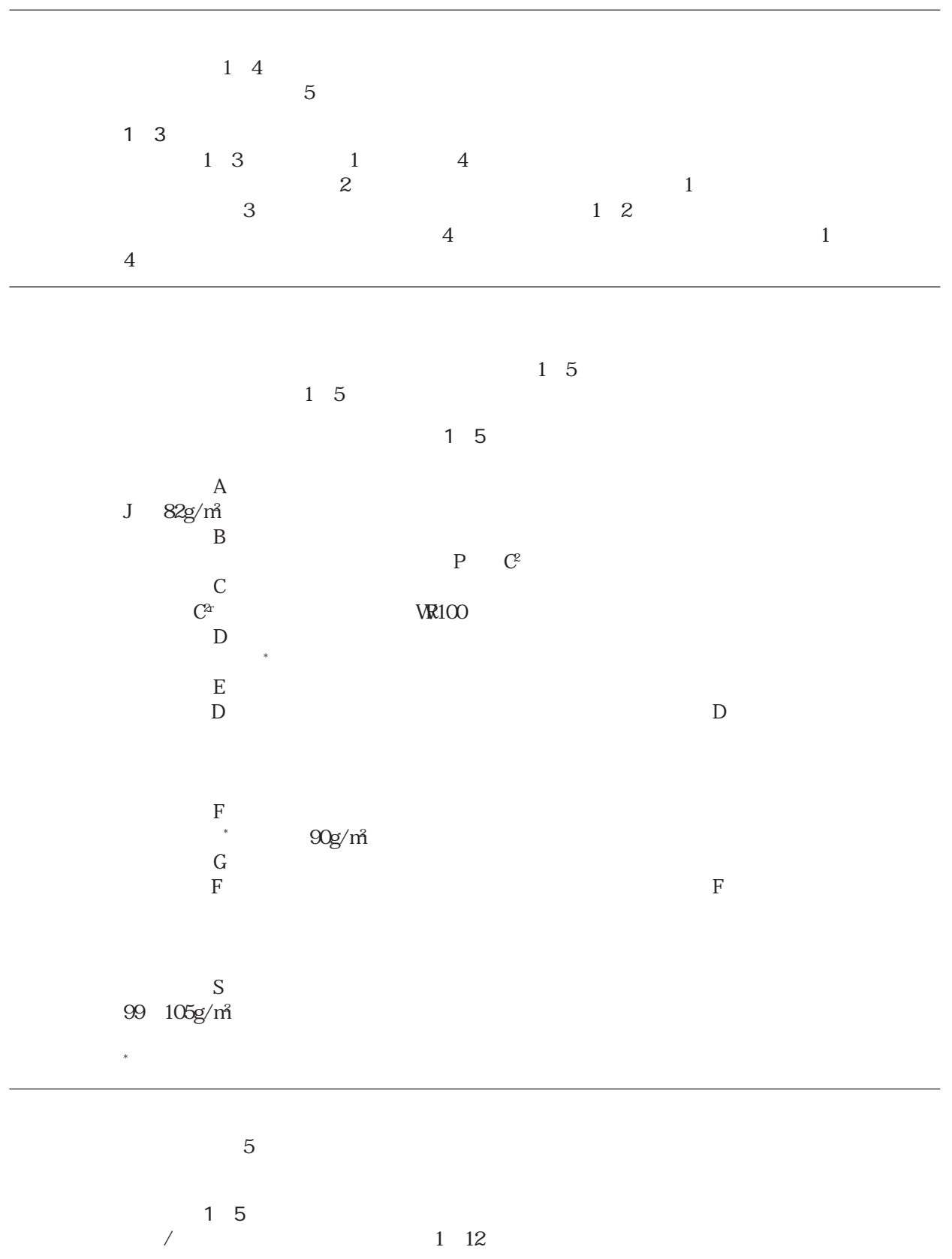

と<br>8<br>2<br>2

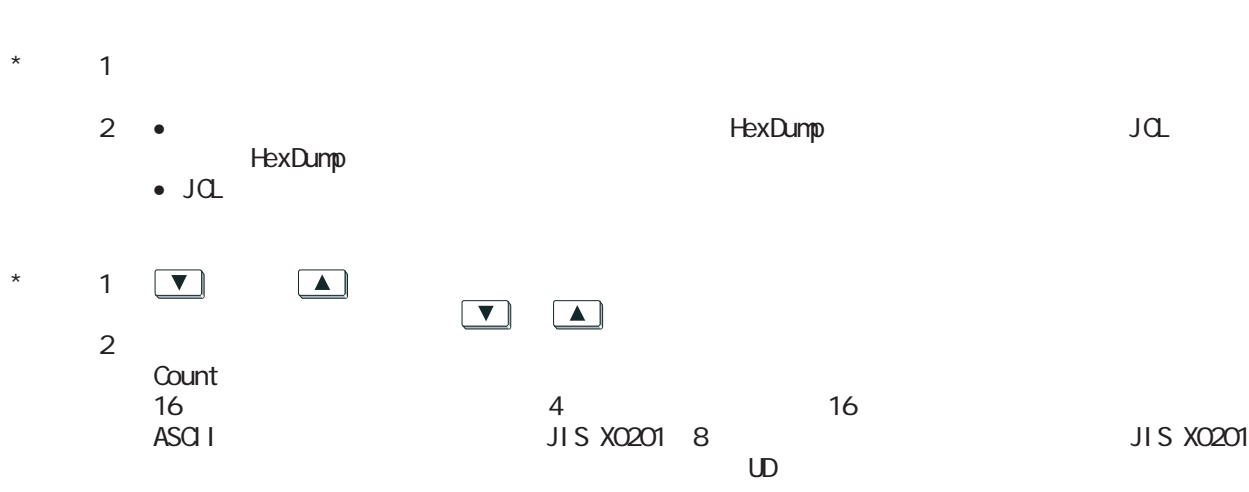

と<br>8<br>2<br>2<br>2 8

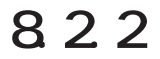

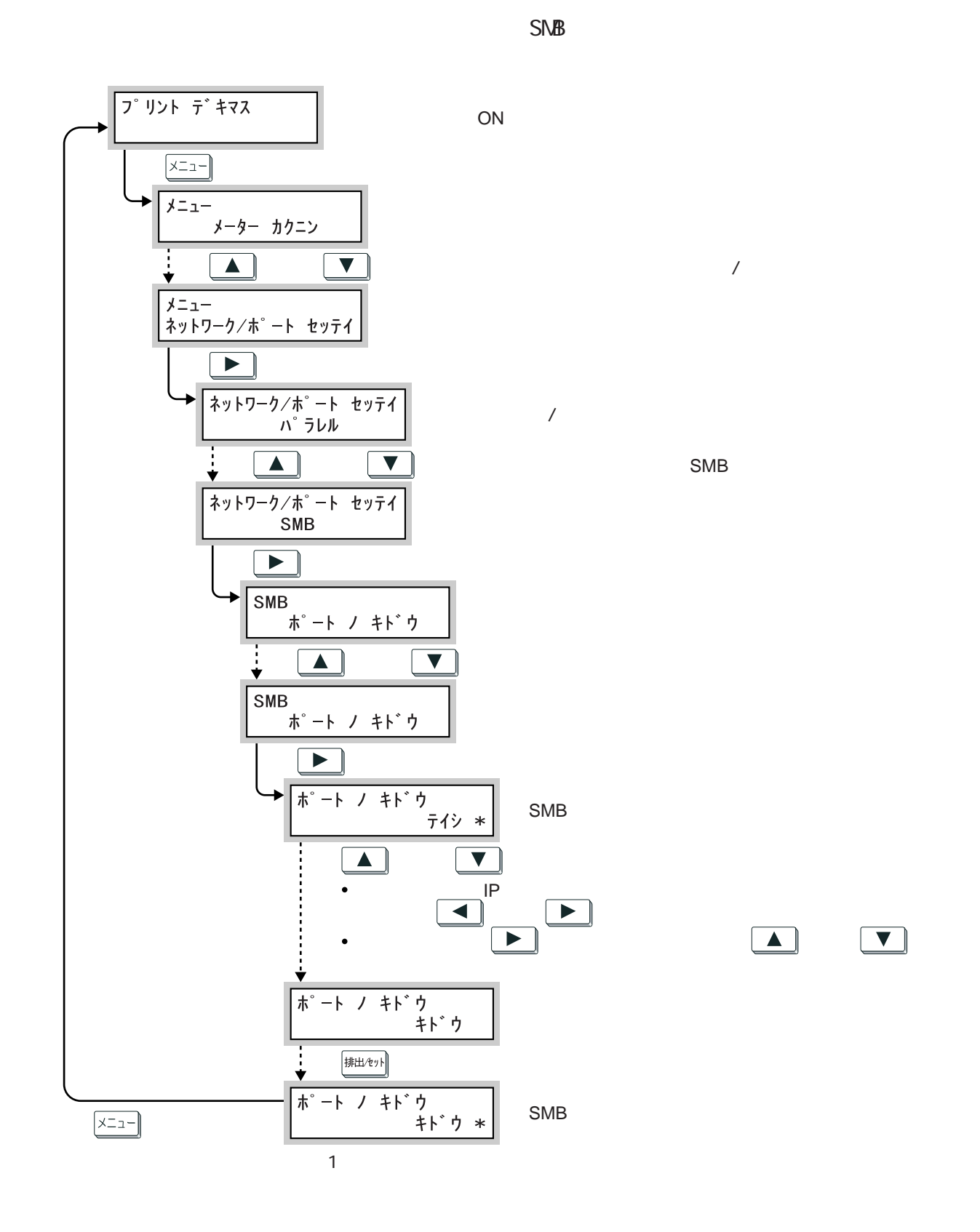

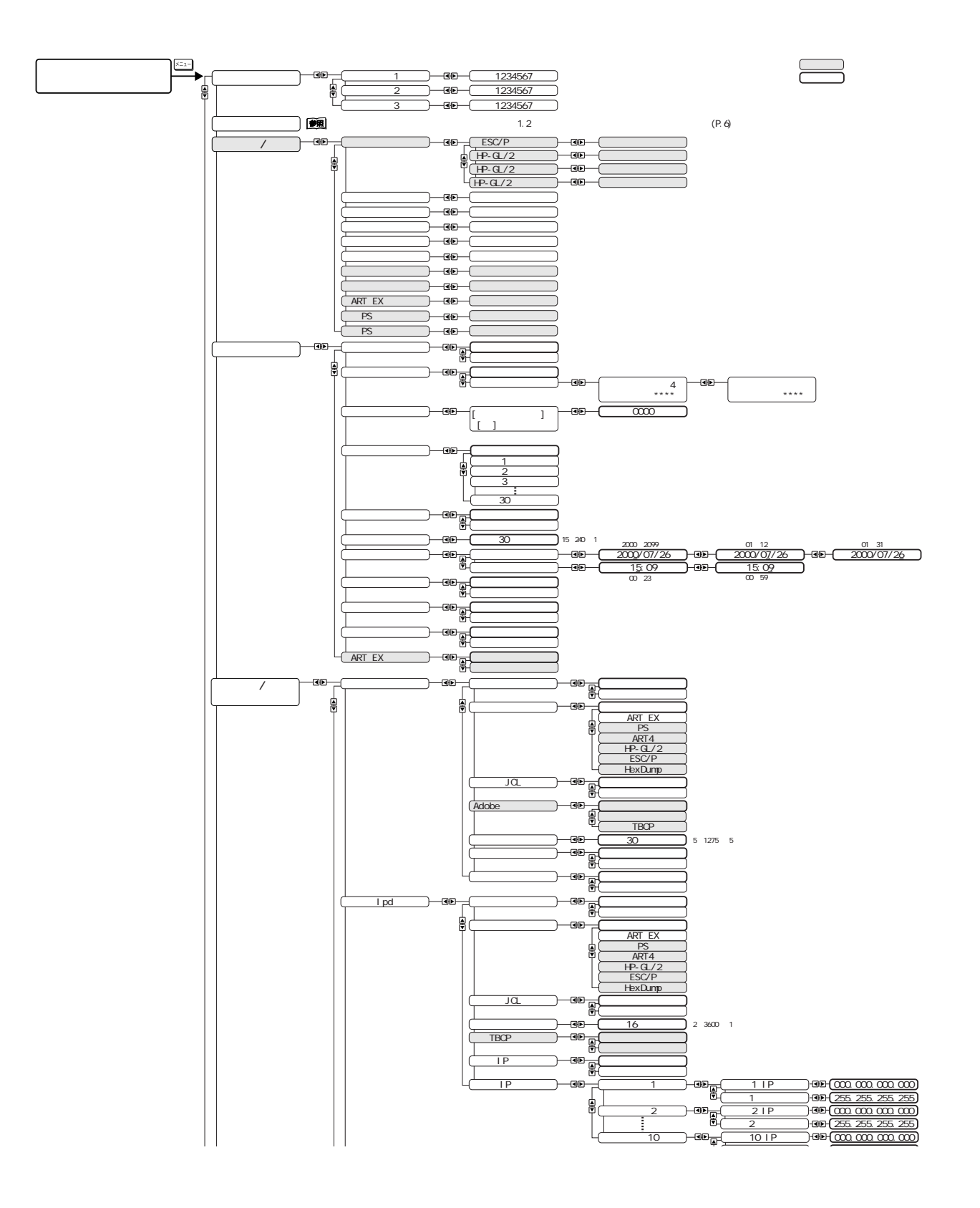

246

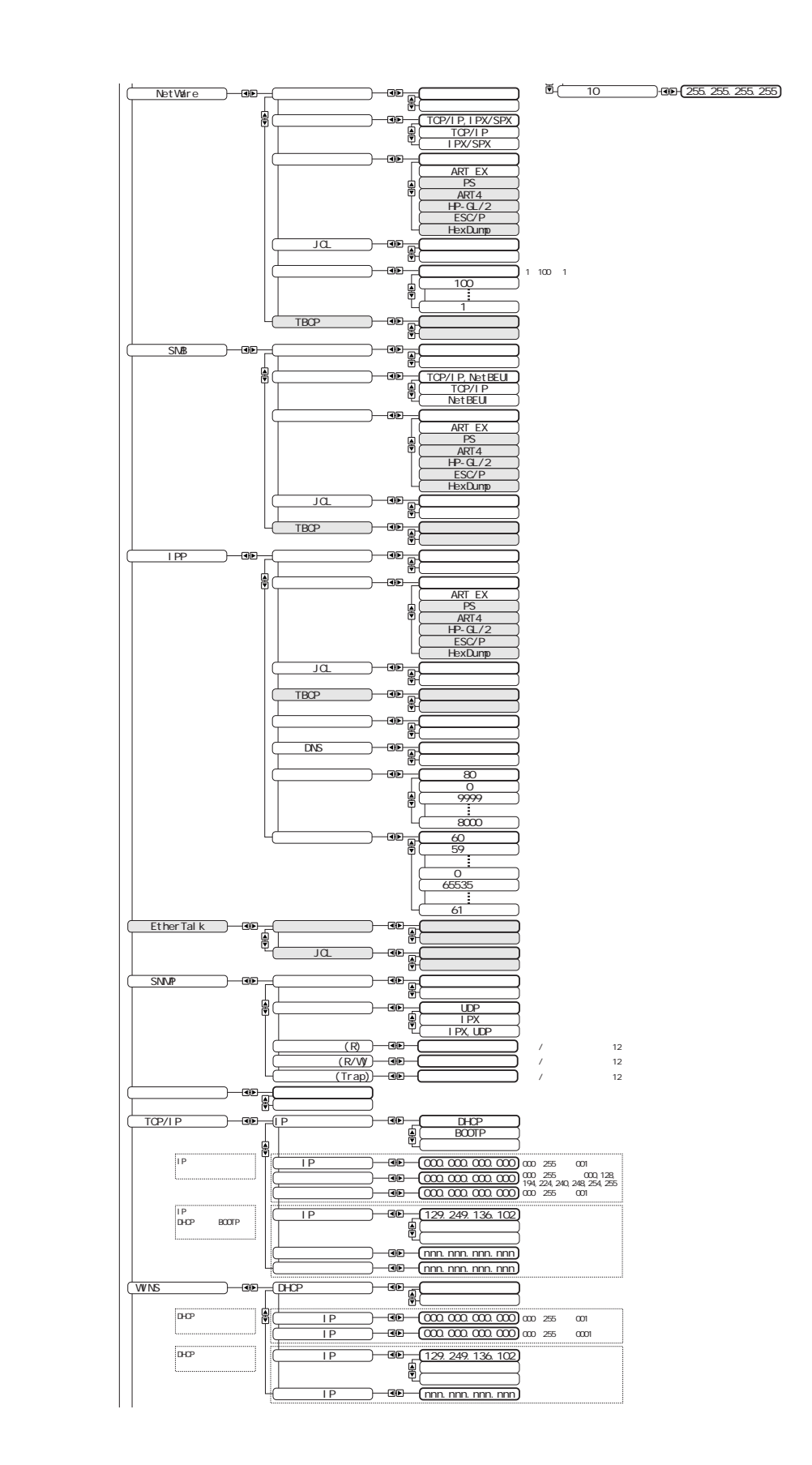

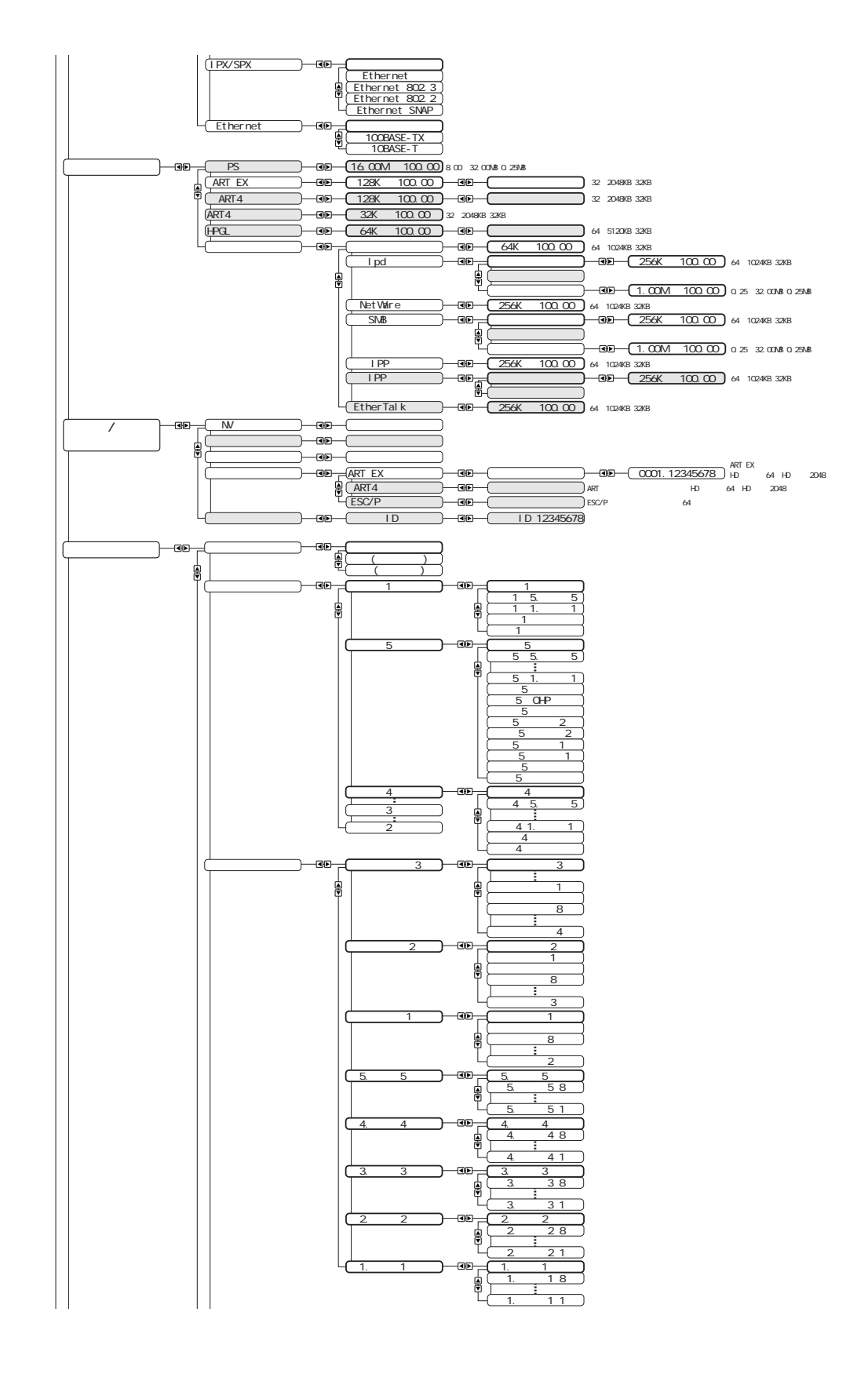

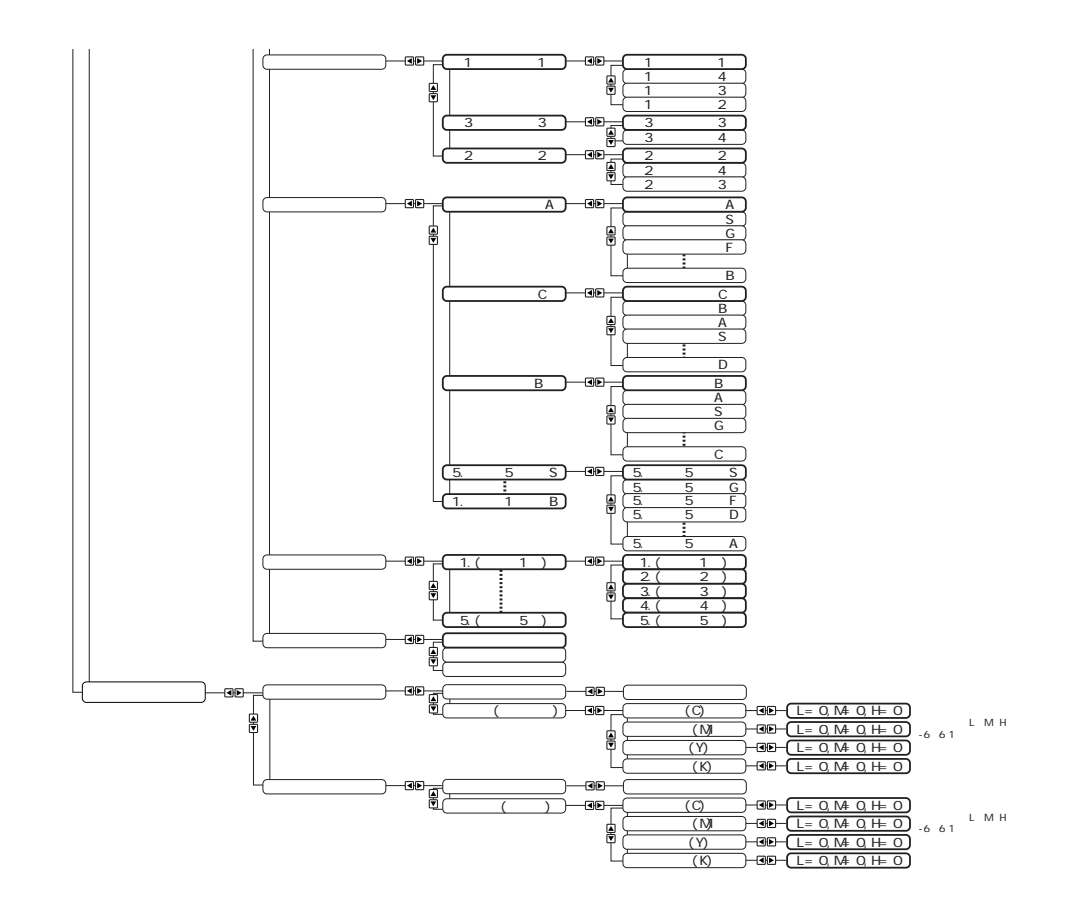